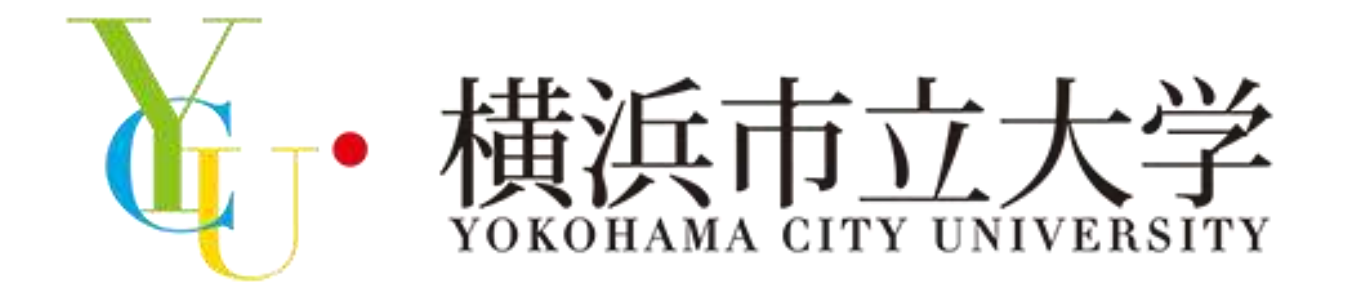

# **2023**春のミニ・オープンキャンパス 第1部(オンライン) 参加方法

横浜市立大学 アドミッションズセンター 045-787-2055

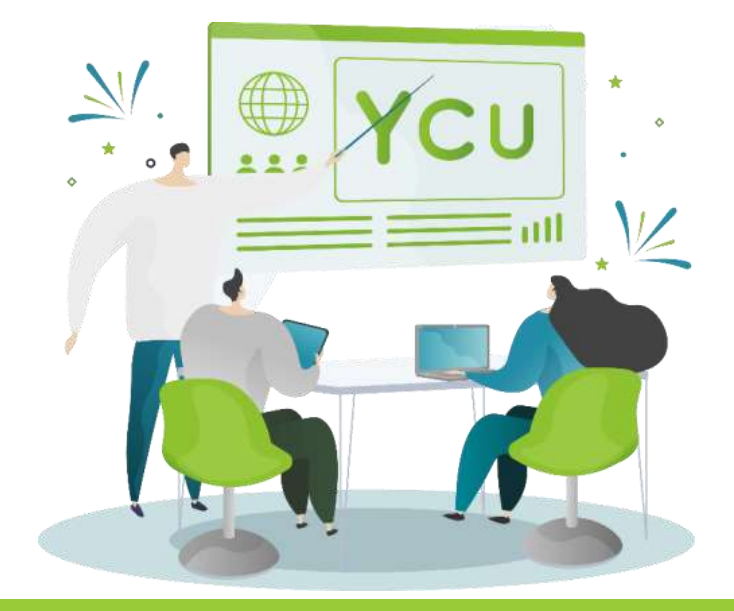

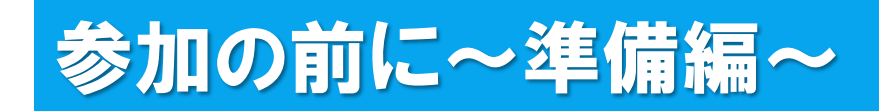

「ミニ・オンライン説明会 Zoomウェビナー版」に参加するには、 Zoomアプリケーションが必要となります。

※ QRコードからアクセスをし、 Zoomアプリケーション (ミーティング用クライアント)のダウンロードを行ってください。

※ 既にダウンロード済の方は、最新版にアップデートしてからご参加ください。

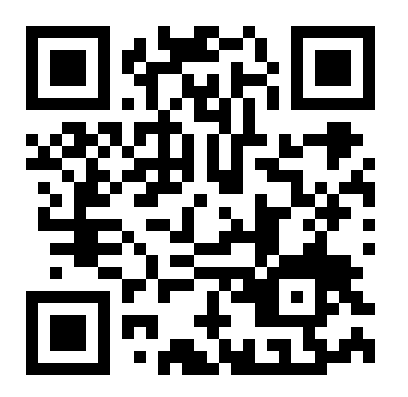

↑ QRコードをクリックしても、 ダウンロードページにアクセスできます。

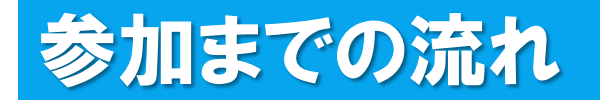

▲ ようこそ:出光直樹様

ログアウト 基本情報

### 横浜市立大学 3/25(土) 春のミニオープンキャンパス **MY PAGE**

「在学生トーク」にオンライン参加される際は、マイページから「受講証」→「受講証表示」と進み、画面下部に表示される「入場する」(各回の開催7 分前に作動します)をスワイプし、次に表示される「こちらをクリックしてZoomアクセス!」をクリックしてください。 (パソコン・スマートフォンには、予めZoomアプリをインストールしておく)

「総合型選抜ワークショップ」に対面参加される際は、マイページから「受講証」→「受講証表示」と進み、スマートフォンでその画面を会場の受付で提 示してください。

### ← 受付完了メール、本学WEBサイト等のURLから マイページにアクセスし、「受講証」をクリックしてください。 click!

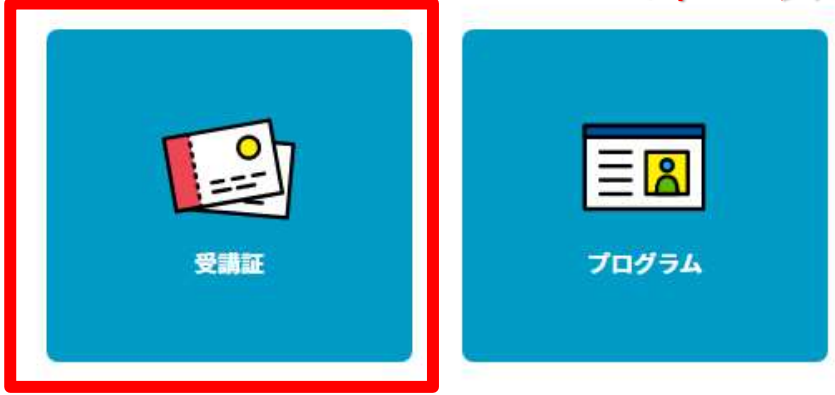

## 参加までの流れ

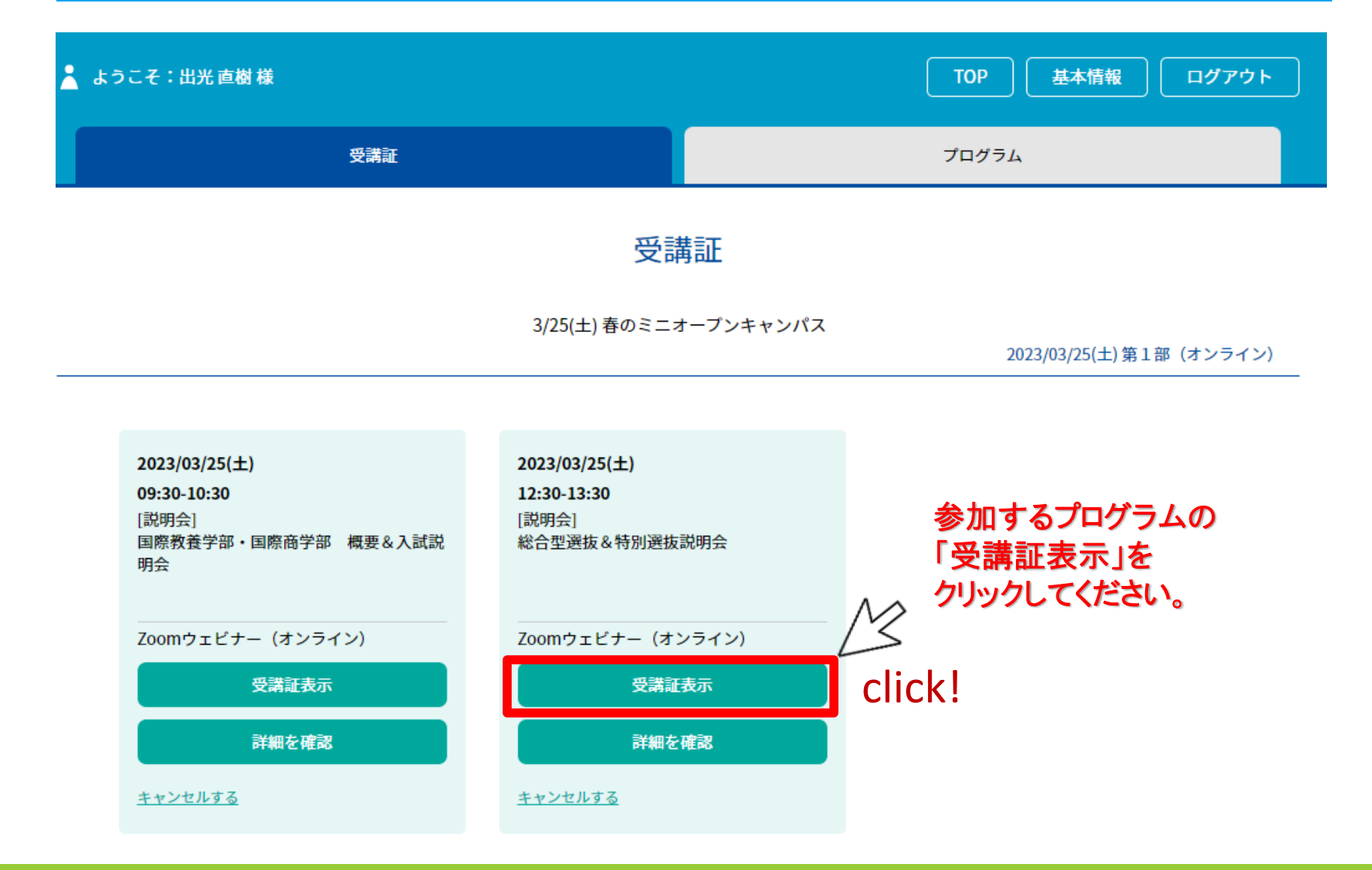

### 参加までの流れ

#### 受講証

#### このプログラムの実施会場に到着したら入場するボタンをスワイプしてください。

2023/03/25( $\pm$ ) 第1部 (オンライン)

#### 12:30-13:30

Zoomウェビナー(オンライン)

#### 国際教養学部・国際商学・理学部・データサイエンス学部 説明会/総合型選抜&特別選抜説明会

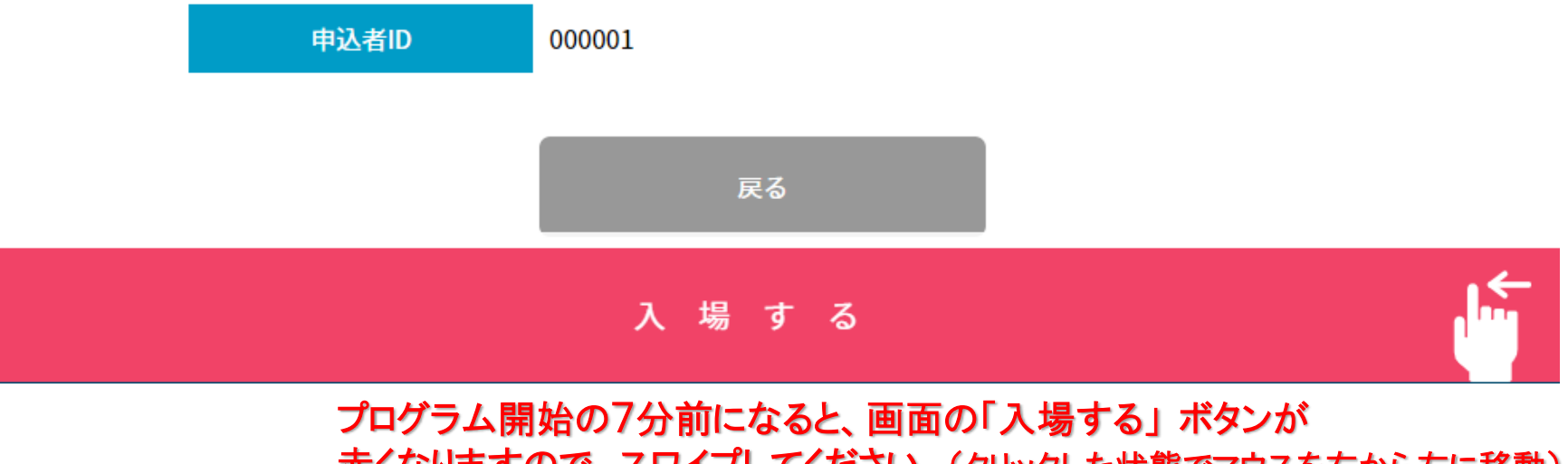

赤くなりますので、スワイプしてください。(クリックした状態でマウスを右から左に移動)

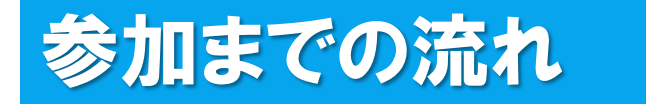

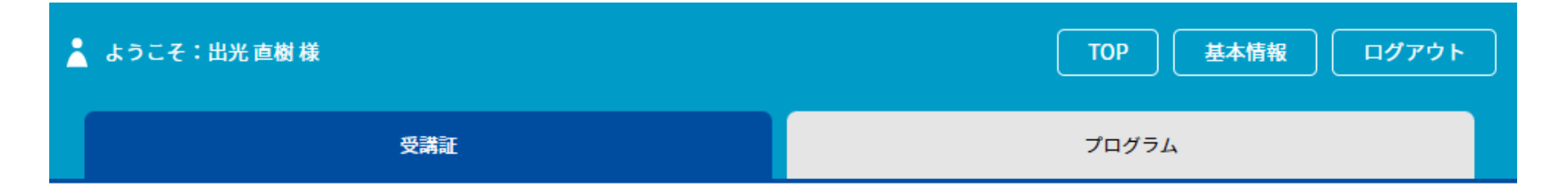

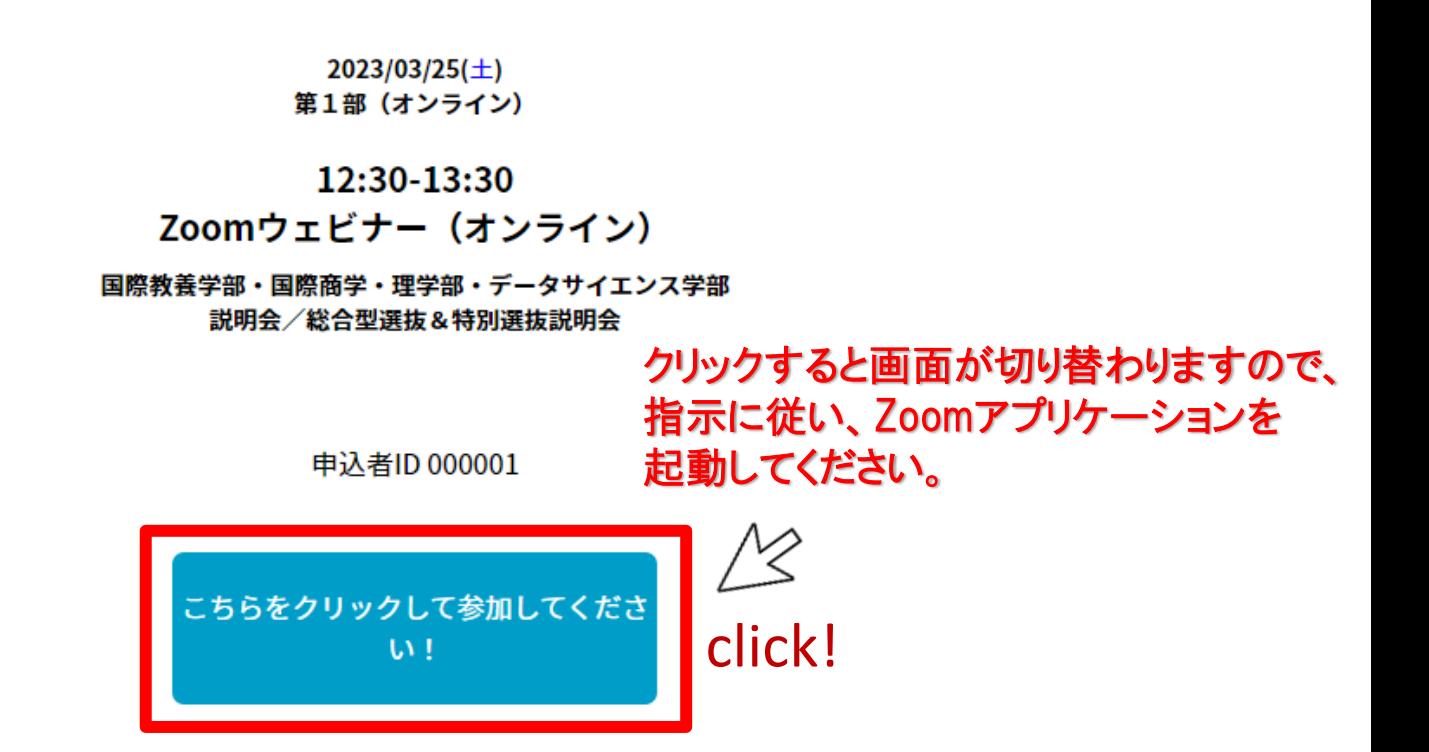

## 参加までの流れ

#### ■ 接続しています...

```
メールアドレスと名前を入力して
ください
```
yokohamataro@○×△

横浜 太郎

✔ 将来のミーティングのためにこの名前を記憶する

2. 名前とメールアドレスは誰に表示されますか?

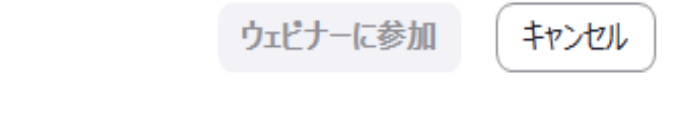

### ←接続したら、メールアドレスと 名前を入力してください。

名前は他の参加者には見えませんので、 参加される方のフルネームをご入力ください。

※一旦入室すると、 名前は変更できませんので ご注意ください。

※名前を変更したい場合は、 一旦Zoomから退出して、 再度今までのステップをたどり、 希望の名前で入室してください。

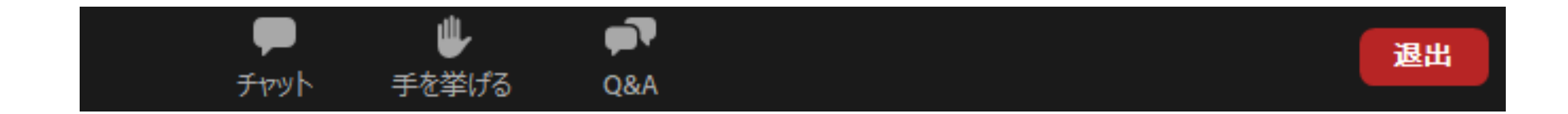

### 参加をすると「チャット」、「手を挙げる」、「Q&A」の 3つの機能を使用することができます。

皆様の顔は映りません。マイクもOFFになっております ので、チャットやQ&Aの機能をお使いください。

# 各機能紹介(Q&A)

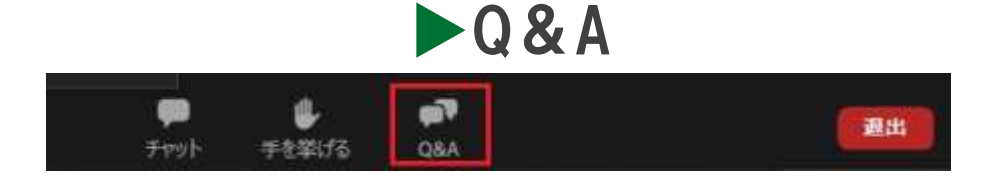

画面イメージ

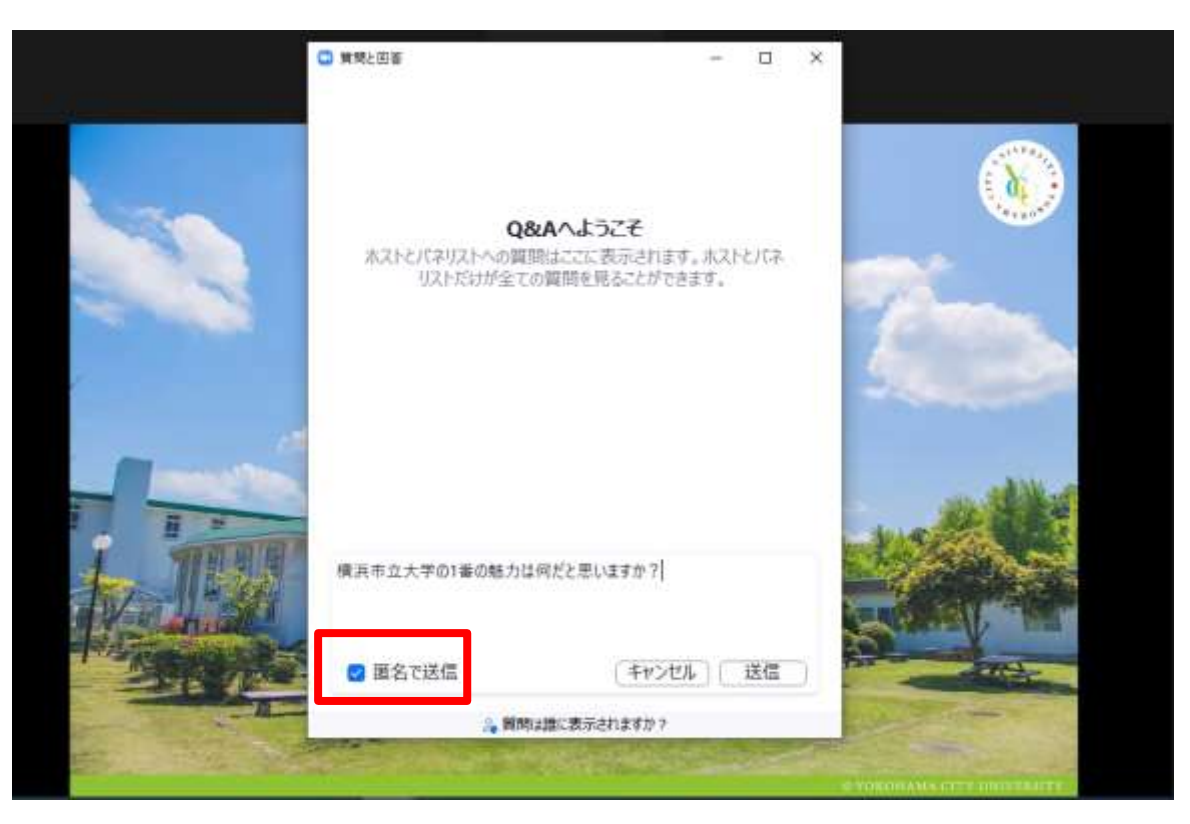

●質問は随時こちらに 書き込んでください。

●質問内容は、 他の参加者にも 見えますが、 匿名での送信も 可能です。 (「匿名で送信」 にチェック)

●質問に対しては、 主に口頭で お答えします。

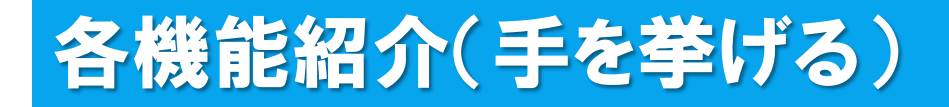

▼手を挙げる

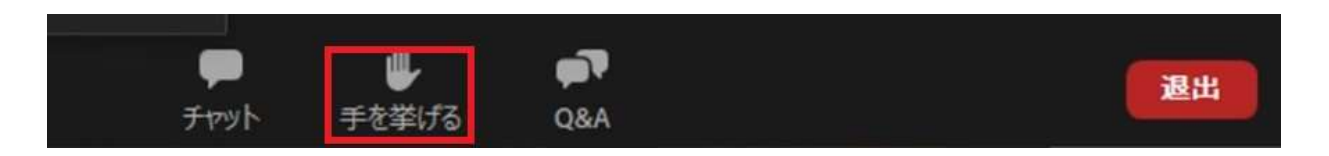

●主催者側から「手を挙げてください」という指示があった場合に 使用してください。

●プログラムの内容について質問がある場合や、 接続等で何か不具合がある場合には、 それぞれ以下の機能を使用してください。

質問→「Q&A」 接続等の不具合→「チャット」

# 各機能紹介(チャット)

▶チャット

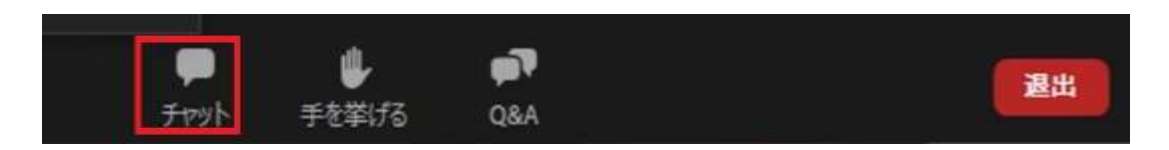

●主に接続等で不具合が発生した際に 使用してください。 例:音が聞こえない、画面が見えない、etc. ※内容に関する質問については、 「Q&A」を利用してください。

●チャットはパネリスト(主催者側)にのみ 送ることができます。 ※他の参加者には見えておりませんので、ご安心ください。

### Φ チャット 自分からすべてのパネリスト: 03:46 PM 音が聞こえないです。 開始槌こすべてのパネリストおよび出席者: 03:51 PM 音が聞こえない場合は、お使いの 端末のオーディオ設定を確認して いただくか、接続し直してくださ  $UV_{\alpha}$ 2. メッセージは誰に表示されますか? 送信先: すべてのパネリスト > あなたのテキストはパネリストのみが表示可能です

画面イメージ